#### **Target Organic Contaminant** Library Development in Support of Sample Analysis at Mars (SAM)

Raul Garcia Sanchez

Research Mentor: Dr. Prabhakar Misra Department of Physics & Astronomy, Howard University Research Investigator: Dr. Paul R. Mahaffy Code 699, NASA Goddard Space Flight Center

#### **Overview**

- ` The primary purpose of the research is to develop an organic contaminants database for the SAM project that supports the Mars Science Laboratory (MSL).
- $\blacktriangleright$  Our work involves the development of an organic contaminants database that will allow us to determine what compounds are found here on Earth and would be inadvertently detected in the Mars soil and gaseous samples as impurities.
- ` In order to develop <sup>a</sup> comprehensive target database, we utilize the National Institute of Standards & Technology (NIST) Automated Mass Spectral Deconvolution and Identification System (AMDIS) and Ion Fingerprint Deconvolution (IFD) software to analyze the GC/MS data.

### Research Purpose

- Analyze data from the rover environment using Gas Chromatography-Mass Spectroscopy (GC-MS).
- Develop an organic contaminants database for the Sample Analysis at Mars (SAM) utilizing GC-MS analysis tools.
- $\bullet$  Utilize this database to identify compounds from actual mission sam ples.

## Research Questions

- What organic compounds can be found in the rover structure?Where in the rover can they be found?
- How accurately can we determine the compounds from tests to those on the actual rover?
- How will identifying these compounds help when the time comes for the actual mission anal ysis?

# NASA Mars Exploration Timeline

- y **2001:**
	- $\bullet$ • 2001 Mars Odyssey - 7 April 2001 - Mars Orbiter

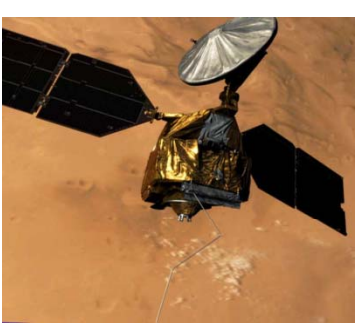

- o Still in orbit as of March 2008, and the ending date was extended to September 2008.
- o Odyssey's Gamma Ray Spectrometer detected si gnificant amounts of hydrogen, which was thought to be contained in large deposits of water ice.
- $\bullet$  **2003:**
	- y Mars Express <sup>2</sup> June 2003 Mars Orbiter and Lander
		- y Lander failed during descent and was declared lost in early February 2004.
		- In early 2004 the Planetary Fourier Spectrometer team announced it had detected methane in the Martianatmosphere. ESA announced in June <sup>2006</sup> the discovery of aurorae on Mars.

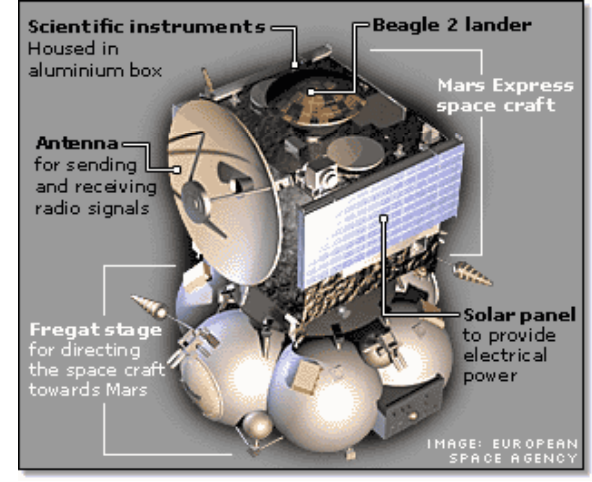

# NASA Mars Exploration Timeline

#### • **2003:**

- Spiri t (MER-A) 10 June 2003 Mars Rover
- Opportunity (MER-B) <sup>7</sup> July <sup>2003</sup> Mars Rover
	- •Both missions landed successfully in January <sup>2004</sup> and
	- $\bullet$ have met or exceeded all their targets.

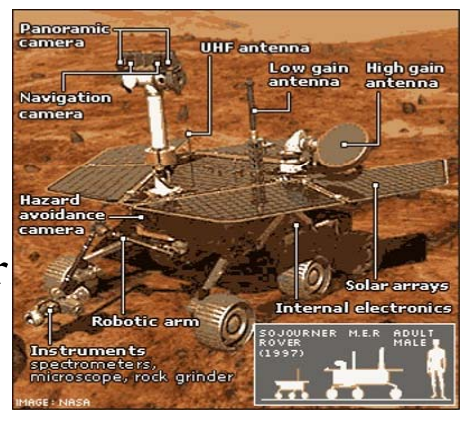

- • Among the most significant scientific returns has been conclusive evidence that liquid water existed at some time in the pas<sup>t</sup> at both landing sites.
- • $\bullet$  Martian dust devils and windstorms have occasionally cleaned both rovers' solar panels, and thus increased their lifespan.

#### • **2005:**

- Mars Reconnaissance Orbiter <sup>10</sup> August <sup>2005</sup> Mars Orbiter
	- $\bullet$  The Mars Reconnaissance Orbiter snappe<sup>d</sup> the first image of <sup>a</sup> series of active avalanches near the planet's north pole, scientists said March 3, 2008.

# NASA Mars Exploration Timeline

#### y **2007**

- Phoenix 04 August 2007 Mars Scout Lander
	- The Lander has a robotic arm with a
	- 2.5 m reach and capable of digging a
	- meter into the Martian soil.
	- $\bullet$  It also has <sup>a</sup> microscopic camera capable of resolving to one-thousandth the width of <sup>a</sup> human hair, and discovered <sup>a</sup> substance at its landing site on June 15, 2008, which was confirmed to be water ice on June 20.

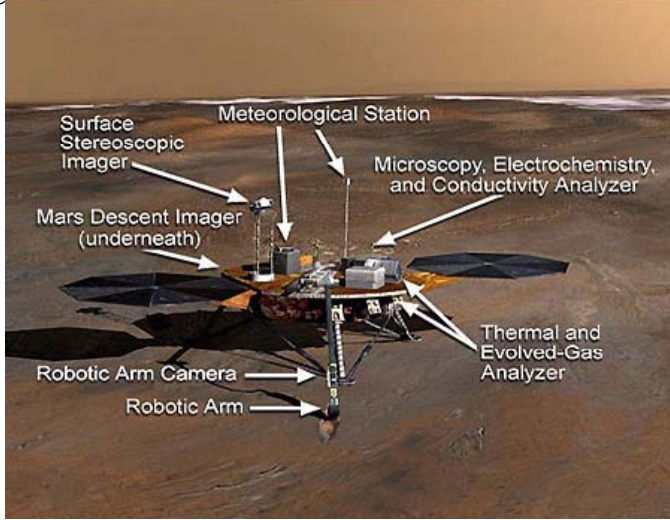

# Mars Science Laboratory (MSL)

- y "Curiosity" is the newest rover in NASA's Mars Exploration Program expected to launch in 2011.
	- It is larger and can travel farther than previous rovers such as Spirit and Opportunity.

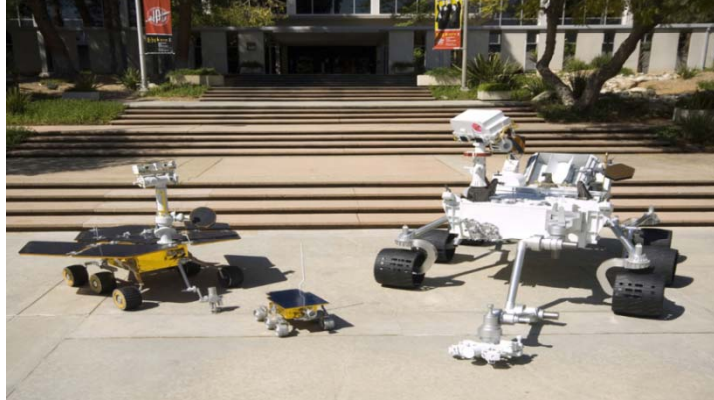

• Contains the most advanced suite of instruments (such as SAM) to date. It will also make use of innovative technologies for landin g.

# MSL Goals

- Assess the biological potential by determining the nature and inventory of organic carbon compounds, etc.
- Investigate past habitability on Mars by determining information about carbon dioxide and water.
- Characterize the geology of the landing region and interpreting the processes that have formed rocks and soils.
- Characterize the broad spectrum of surface radiation.

# Sample Analysis at Mars (SAM)

 $\bullet$  It consists mainly of three devices for chemical analysis:

- Gas Chromatograph
- · Mass Spectrometer
- · Tunable Laser Spectrometer

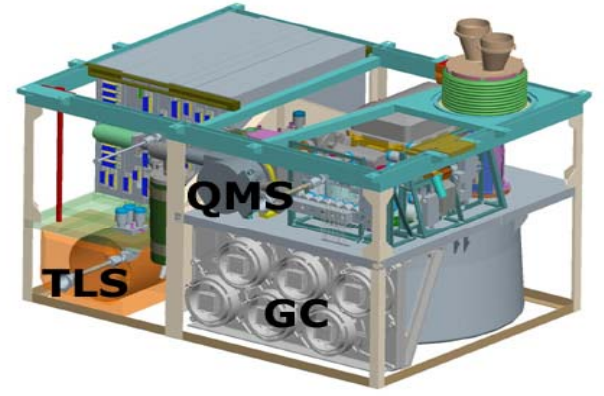

 $\bullet$  It will analyze the composition of soil and rock on

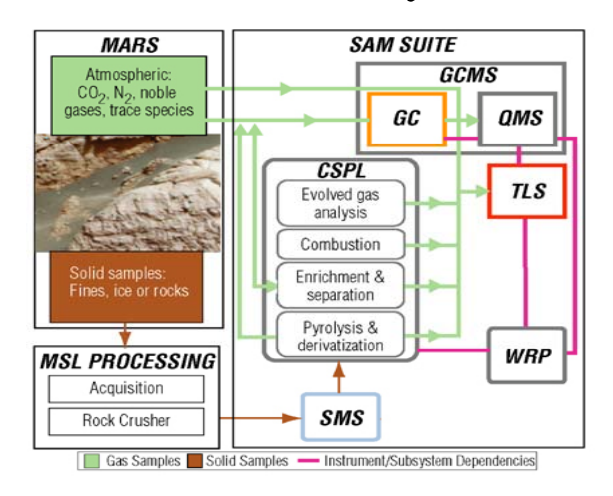

Mars with the intention of finding com pounds that are associated with life.

## SAM Process

- The mass spectrometer will divide the sample and its elements by mass.
- The gas chromatograph will heat the sample until they vaporize, and will separate the gases so the compounds arrive at different intervals.
- The laser spectrometer will measure the abundance of organic isotopes such as carbon, hydrogen and oxygen in the compounds.

## Tools

- Software
	- y Automated Mass Spectral Deconvolution and Identification System (AMDIS)
	- National Institute for Standards and Technology (NIST) MS Search
	- $\bullet$  Ion Fingerprint Deconvolution (IFD)

Automated Mass Spectral Deconvolution and Identification System (AMDIS)

- AMDIS is a free software used to extract clean spectra from complex GC-MS analysis.
- $\bullet$  It allows you to build your own target compound library. This allows you to analyze the samples and match them with the components you want.
- $\bullet$  It is useful when you have noisy Total Ion Current (TIC) s pectra files.
- It allows you to search components in the NIST library through the NIST MS Search program.
- It deconvolutes the data, matching the compounds and finding target compounds from the selected library.
- $\bullet$  It accepts large data files in different formats.

# AMDIS Procedure

- AMDIS analyzes the background and calculates a noise level for later processing.
- It then analyzes the data for an increase of a special ion trace.
- If there is maxima for other traces at the same time, it assumes there is a peak and shapes a model peak.
- y From there, it calculates clean spectra for each peak.
- Lastly, it identifies the compound via a library search.

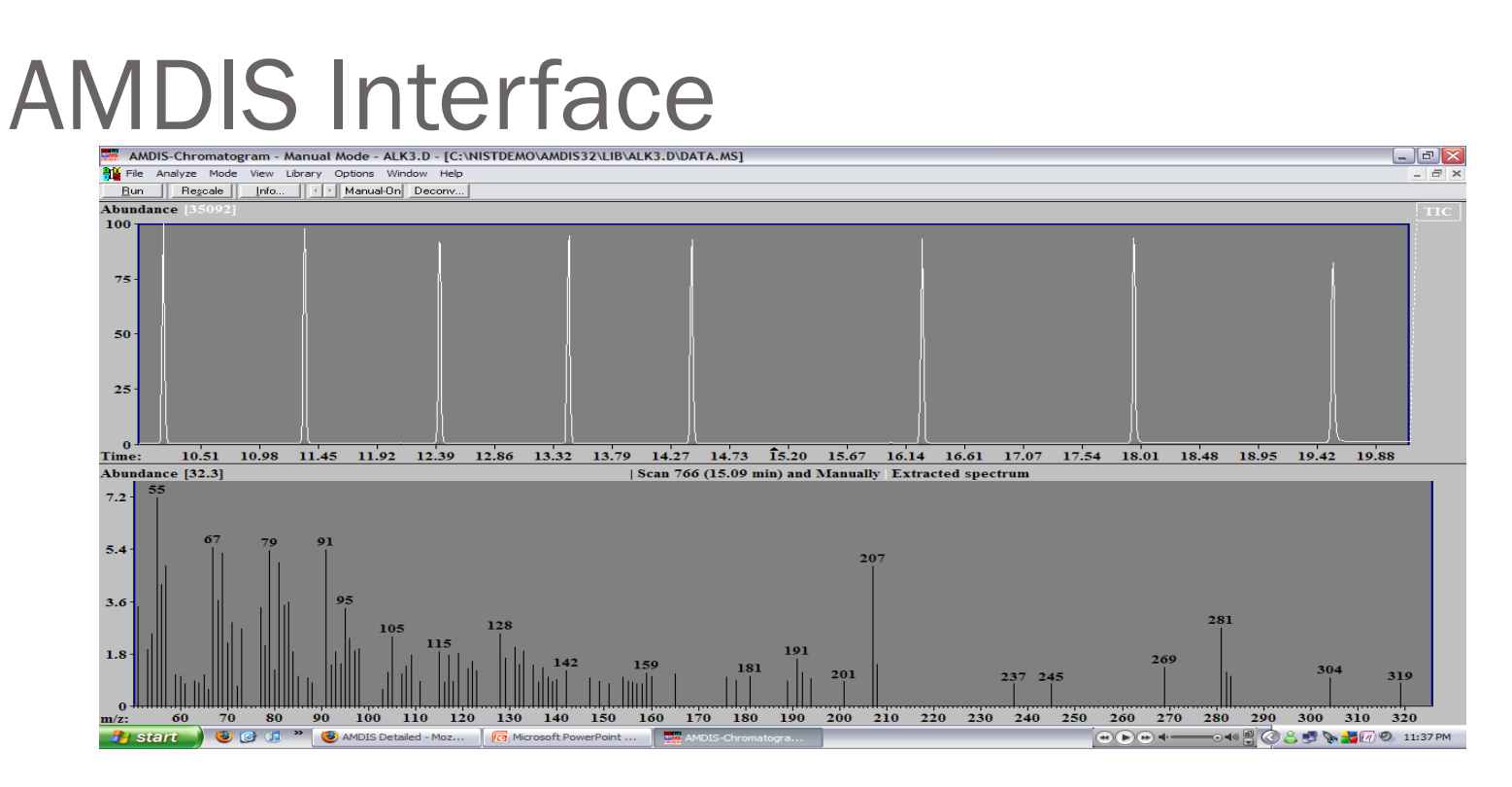

• The confirm window in manual mode: Above is the GC data and below the MS data for the selected GC retention time.

# AMDIS Interface: **Deconvolution Analysis**

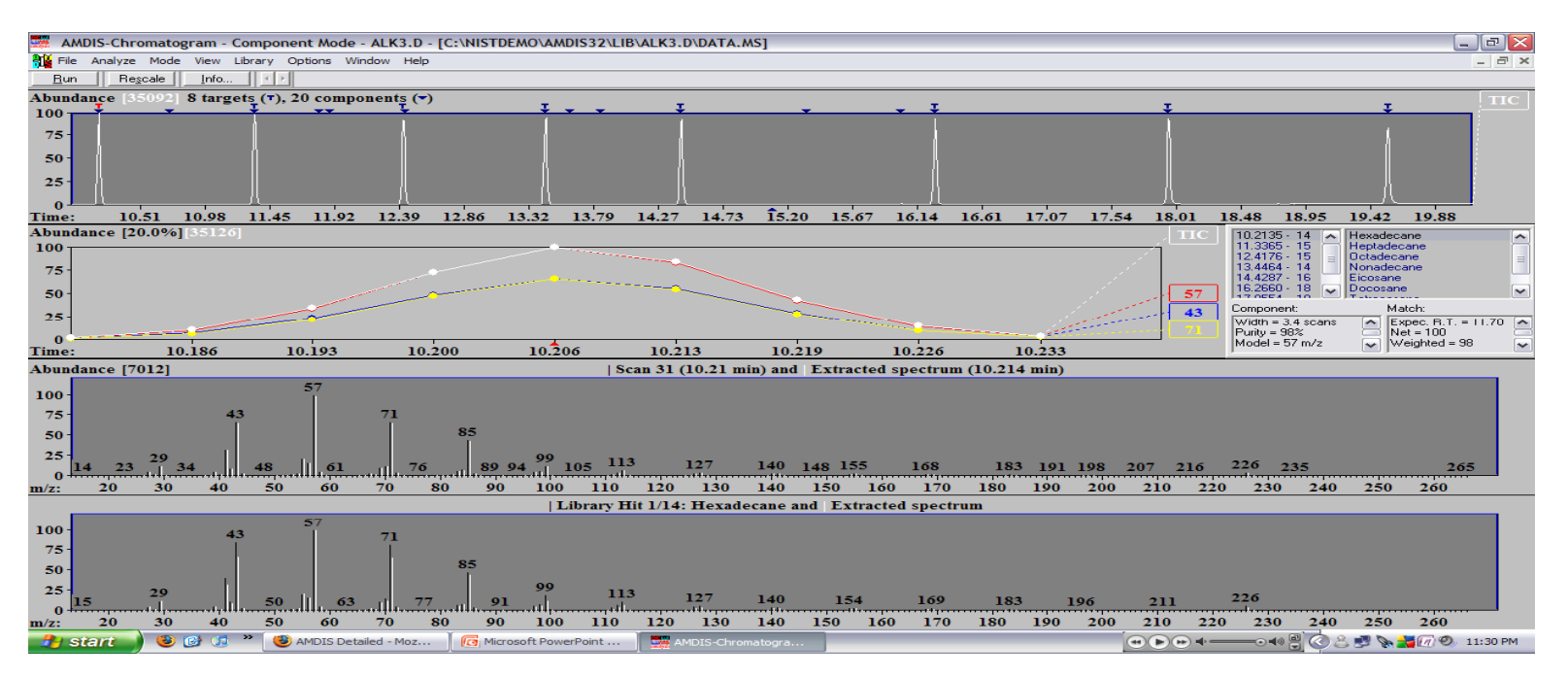

**Confirm window after deconvolution analysis analysis:** The upper window is the GC data. The grap<sup>h</sup> depicts the TIC over <sup>a</sup> period of time for the chosen component. The analysis identifies with an arrow the com pounds found in the GC data, and with <sup>a</sup> <sup>T</sup> those compounds it found in the search library. The lower windows are the compoun<sup>d</sup> spectra.

National Institute for Standards and Technology (NIST) MS Search

- When you have the MS for a compound at a certain retention time in the GC, you can run <sup>a</sup> search command to see <sup>i</sup> f the compoun<sup>d</sup> matches an entry in the NIST library.
- The NIST library search program returns the compounds tha t are mos t likel y the identit y o f the com poun<sup>d</sup> you are searching for.
- It can search by structure or spectra.

# NIST MS Search Interface

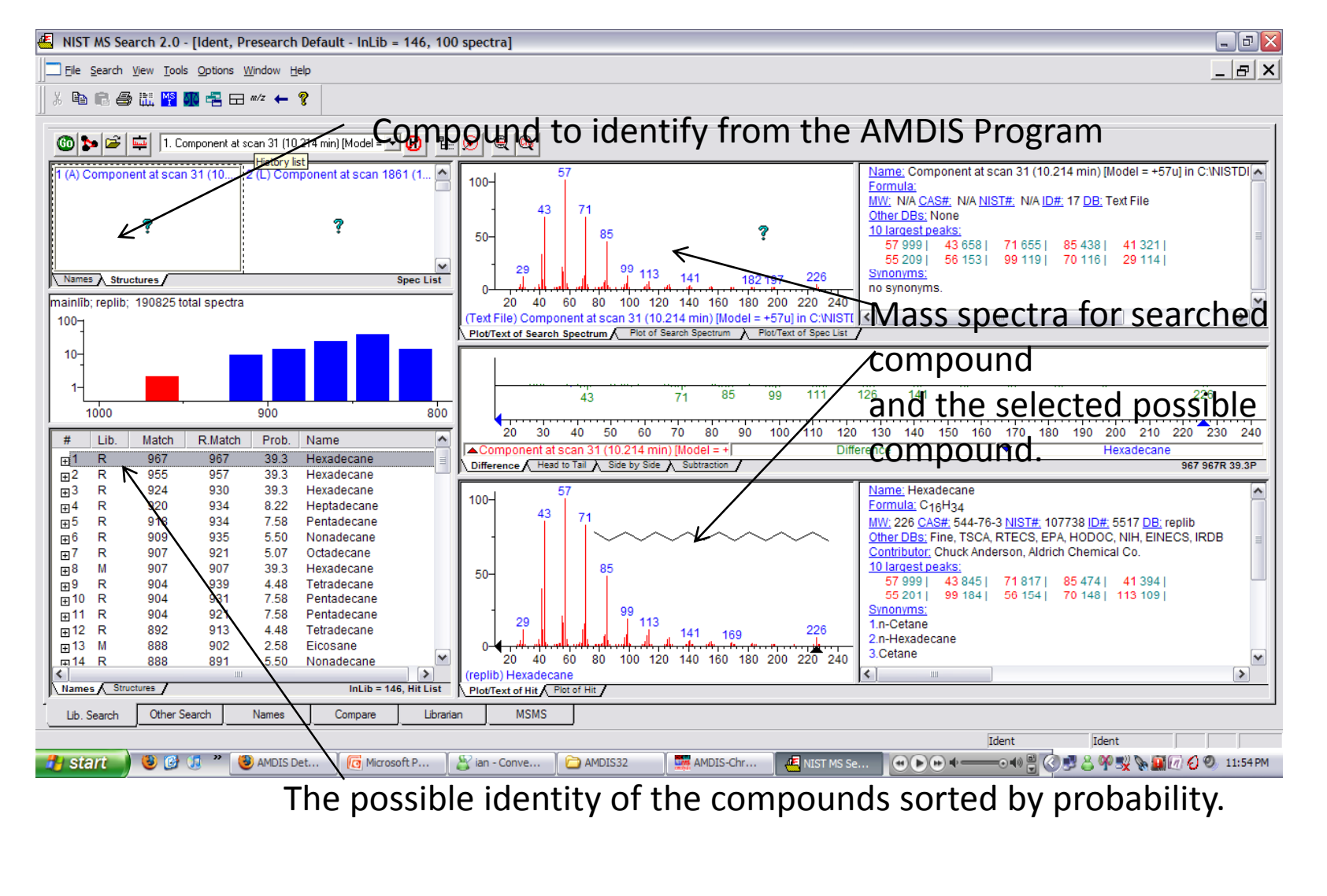

# Ion Signature Quantitative Deconvolution (ISQD) Software

- y Features <sup>a</sup> set of advanced deconvolution algorithms that identify target compounds present even in difficult and complex mixtures.
- The software extracts each compound's characteristic signature, untangling it from the surrounding sample matrix.
- y Will be able to identify compounds "ultra-fast".

#### Ion Signature Quantitative Deconvolution: TIC Peak Identification

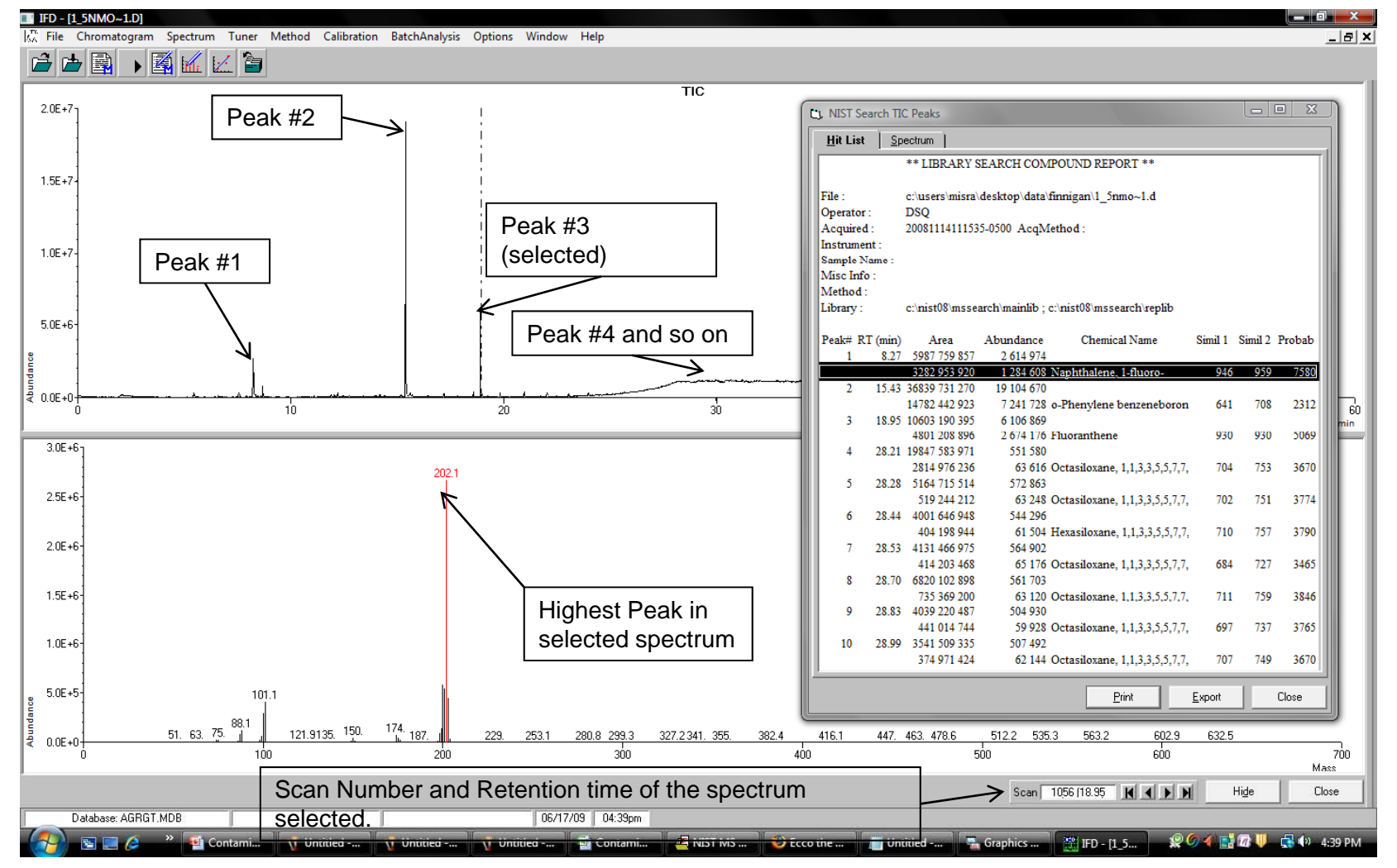

# Methodology

- $\blacktriangleright$  Utilize IFD to identify the TIC peaks, then select the most significant ones.
- $\blacktriangleright$  Run a similarity (based for highest match/rmatch ratio) and an identity search (based on probability) using IFD.
- ` Interpret the results between these searches.
- ` Export theTIC pea<sup>k</sup> spectra to NIST.
- $\blacktriangleright$  Use NIST to identify the spectra and test if it agrees with IFD results.
- ` Insert entry into contaminants spreadsheet.

# Project Timeline: Current Work

- ` Retrieve and tabulate information regarding the data files and their run parameters, rover location, etc.
- ` Retrieve the temperatures for the data files based on the method used.
- $\triangleright$  Consult with other researchers to ensure that the results returned by our analysis matches with their expectations of what contaminants should be present.
- ` Integrate the new data into the target library and monitor how effective it is in successfully identifying compounds found in the rover's environment to ensure correct contaminant detection.

#### File Database

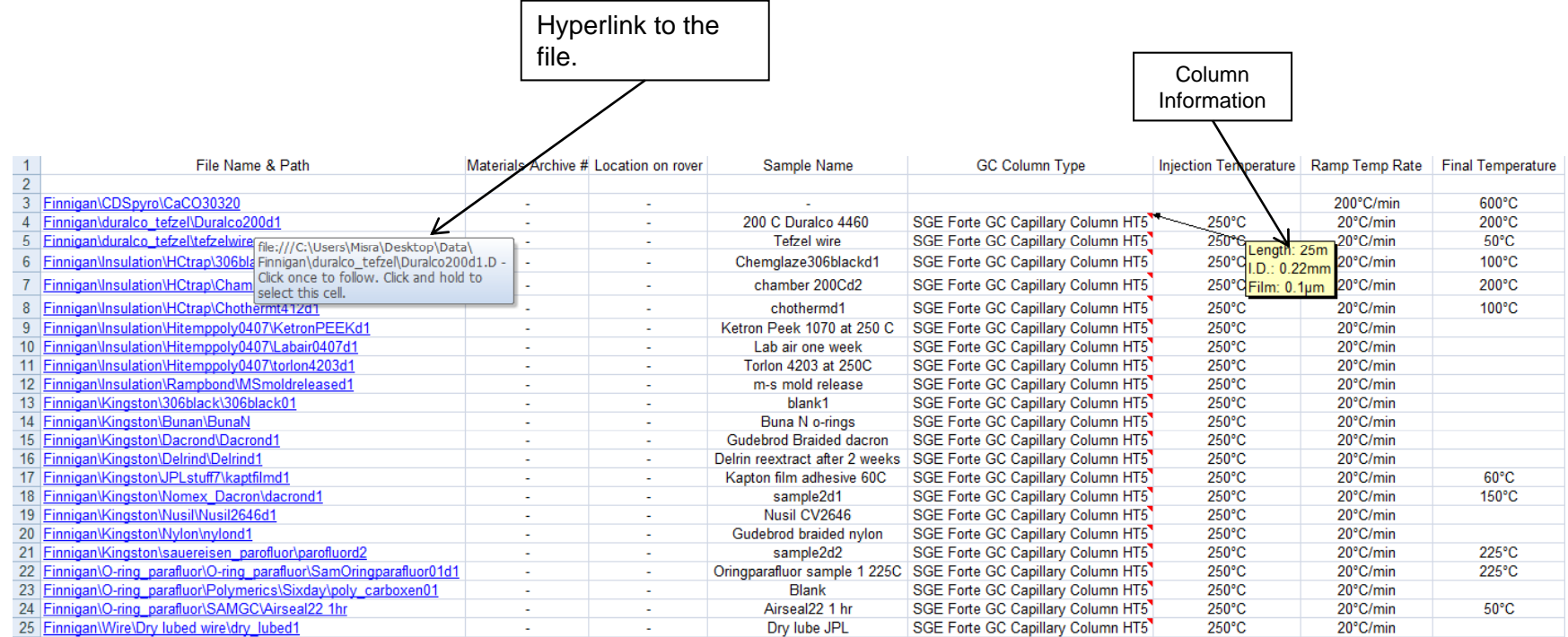

# Development of File Database

- The file database is a spreadsheet file that contains file locations with information on the runtime parameters and environment in which the tests were taken.
- This database contains parameters such as: location of the file, the number by which it is identified in the material archive, location on rover, samp le name an d Type, <sup>t</sup> he GC Co lumn Type use d, temperatures and the date the run was done.
- So far we have been able to obtain most of these parameters for over <sup>1000</sup> Finnigan Themo files. We are awaiting input from JPL to determine the material archive number and the location on the rover.

# Contaminants Database

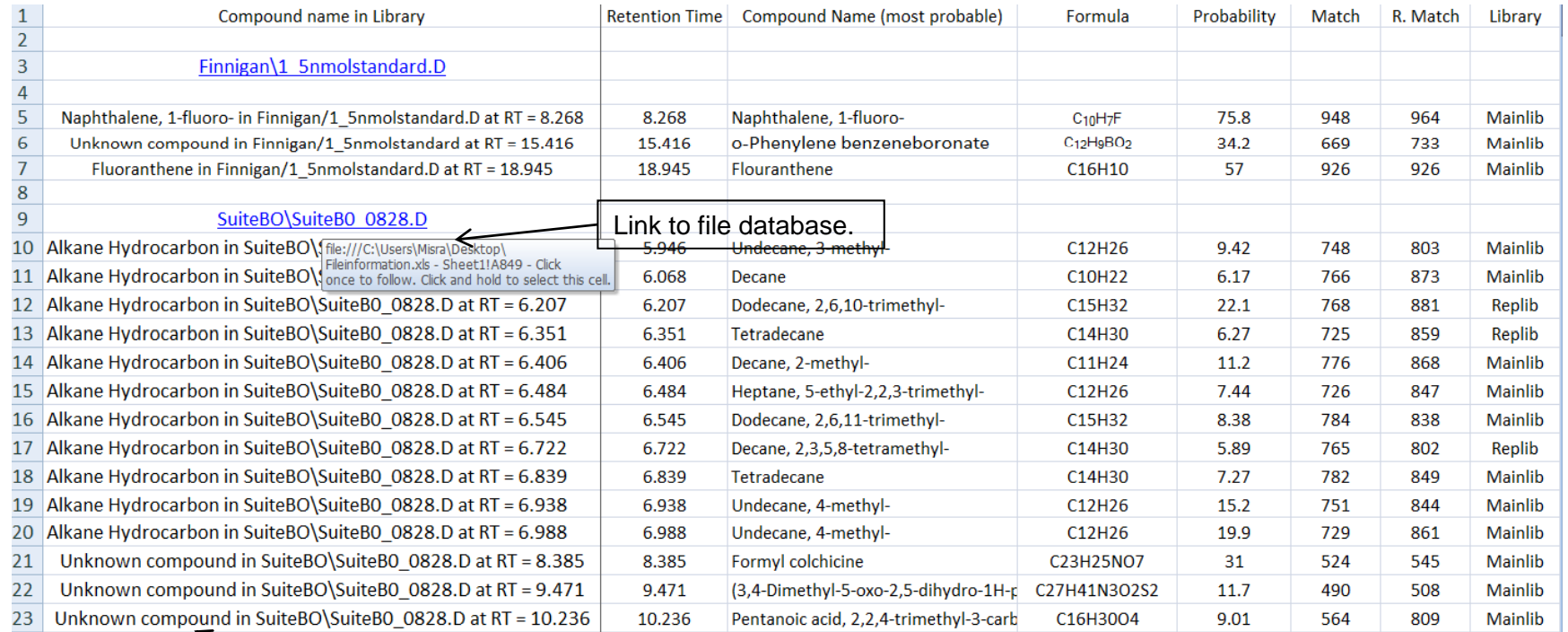

Unknown compounds have very low probability, do not meet user criteria and have a low match ratio.

#### Development of Contaminants Database

- The contaminants database is a reference spreadsheet file that contains the compounds found in each file and how they can be identified by their library name.
- It lists the name and formula of the most likely compound accordin g to the NIST search that matches an unknown compound. It also lists how similar the two compounds are in terms of their peaks (match/rmatch) and their abundance (percentage).
- Based on how similar they are, they are appropriately named in the library.

# Target Compound Library

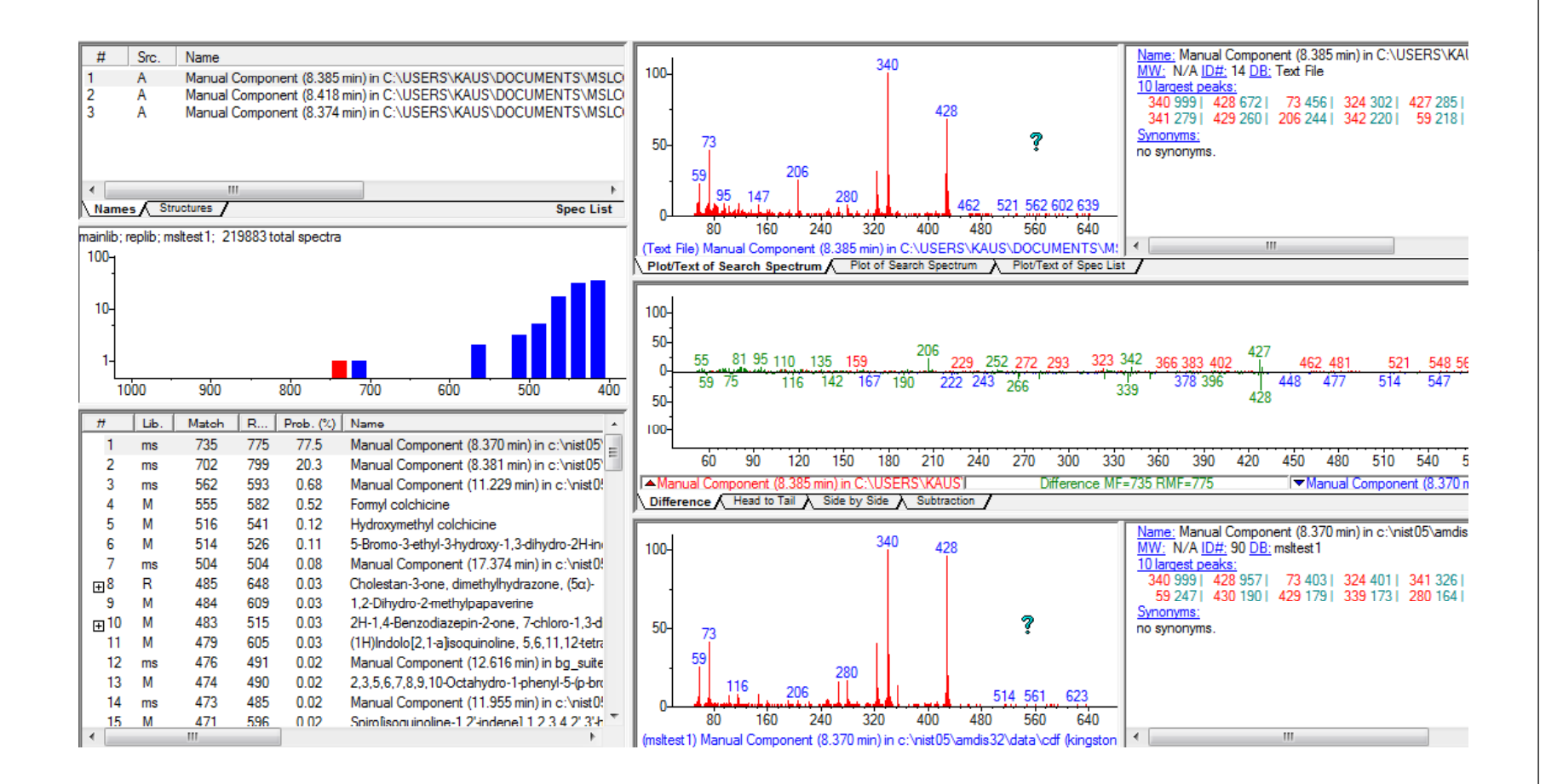

#### Development of Target Compound Library

- On the upper side of the figure we have the name, spectral and other information regarding our unknown spectrum, in the middle portion is <sup>a</sup> pea<sup>k</sup> comparison and the lower par<sup>t</sup> is the compound that most likely matches your unknown compound.
- We see that the spectra match very closely to each other and the peaks are similar as well in terms of abundance. After this, we go to our contaminants database, look for the componen<sup>t</sup> in the library by following the file path. Then we can determine what the known compoun<sup>d</sup> was identified as and how probable it is.

# Project Timeline: Future Work

- Continue analyzing more test data files as well as real-time data as i t becomes available.
- Continue updating the contaminants database for the Finnigan data.
- Develop a program prompt that will ease the retrieval of the file information.

## Acknowledgements

- We would like to acknowledge with appreciation the financial suppor<sup>t</sup> from NASA GSFC and the DC Space Grant Consortium (DCSGC) that allowed Raul Garcia-Sanchez to spen<sup>d</sup> the <sup>2009</sup> summer in the Atmospheric Experiments Laboratory (Code <sup>699</sup> GSFC) and the award of <sup>a</sup> Faculty Summer Fellowship to Dr. Prabhakar Misra.
- We would like to gratefully acknowledge the support and guidance of Dr. Paul Mahaffy and his research group in this project.